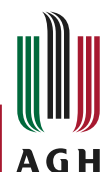

Akademia Górniczo-Hutnicza im. Stanisªawa Staszica w Krakowie

AGH University of Science and Technology

> Update and upgrade of the detector control system for ATLAS TRT GGSS

#### Grzegorz Podsiadªo

Faculty of Physics and Applied Computer Science Reymonta 19 30-059 Cracow

Supervisor: dr hab. inż Bartosz Mindur

September 22, 2020

### 1 [Short introduction to GGSS, DCS and role of GGSS Reader](#page-2-0)

2 [Update and upgrade of the detector control system](#page-3-0)

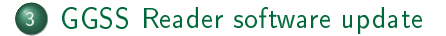

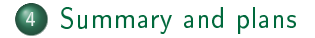

 $Q \cap$ 

## <span id="page-2-0"></span>About GGSS, DCS and role of GGSS Reader

- $GSS<sup>1</sup>$  is a part of the Detector Control System for ATLAS TRT<sup>2</sup>.
- GGSS uses the DIM<sup>3</sup> interface for data exchange with SCADA<sup>4</sup> project, based on Siemens WinCC Open Architecture software.
- GGSS Reader is a newly created application that allows you to pretend to be a GGSS server using DIM for mocking example data into SCADA project (old data from previous GGSS runs can be used).

- <sup>3</sup>Distributed Information Management System
- <sup>4</sup>Supervisory Control And Data Acquisition

<sup>&</sup>lt;sup>1</sup>Gas Gain Stabilizations System

<sup>2</sup>Transition Radiation Tracker

## <span id="page-3-0"></span>WinCC OA Migration

- CERN is currently updating the WINCC OA software version used in the Detector Control system from version 3.15 to 3.16. Migration must be completed before the start of the next run.
- A new pcatltrttest4 machine was prepared, on which software is being migrated and new changes are tested.
- Version 3.15 is still available on pcatltrtdev0 machine, but no major changes have been made there except for uploading a new license.

## Panels format change in 3.16

- Version 3.16 will use new panel formats - it was necessary to switch to xml from pnl format.
- I have formatted the existing panels using the available tools.
- After migrating, changing panel format and making minor coding corrections, I performed manual tests of the project on a new machine. Everything seems to be working fine in the test environment, but additional tests (including production tests) will be needed.

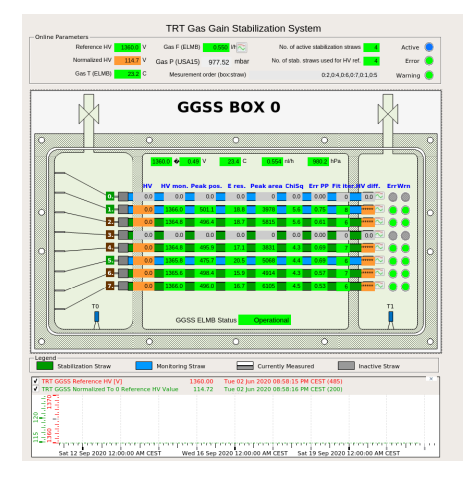

Figure: Main GGS panel on test environment with version 3.16 installed.

## Project upgrade

- I am currently working on updating the project, which will remove unused DPEs and code used in panels.
- Additionally, a part of the interface will be refreshed with the use of new solutions.
- A list of unused code has been prepared, but we will still need to do additional testing before removing it.
- There are still many functionalities which need to be improved or fixed, such as running the GGSS processes from the WinCC OA panels level.

# Project upgrade with WebView

The new version of the WinCC OA software has added a lot of features, one of the most interesting is the introduction of JavaScript support within the WebView control. It allows rendering of panel views written in HTML with the use of exactly the same API interface that was used so far in the CONTROL language. This allows the use of existing JS libraries, which significantly increases the possibilities during the ongoing upgrade.

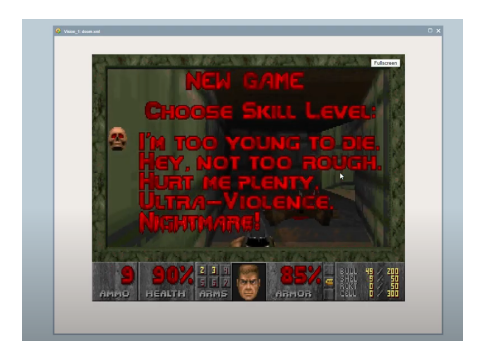

Figure: Funny example of a playable version of Doom implemented as WinCC OA panel using JS.

## Project upgrade with WebView

The new controls allow the use of any JS library, for example, Plotly<sup>5</sup>. Communication with the control system takes place using the shared API<sup>6</sup>. The source code with HTML and is files will be placed in a special data/html directory. The new solution requires the configuration of one additional control manager to work, which was installed on the test machine.

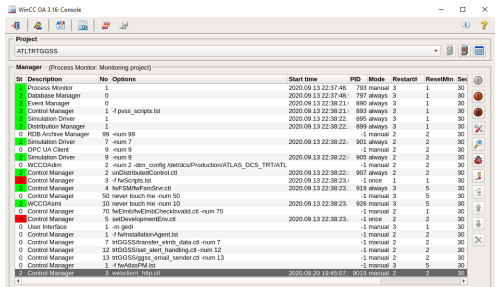

Figure: Managers configuration for GGSS project with new WebClient manager.

<sup>5</sup>See [Plotly JavaScript Open Source Graphing Library](https://plotly.com/javascript/) <sup>6</sup>You can check oaJsApi documentation [here.](https://www.winccoa.top/help316p006/oaJsApi/oaJsApi.html) Grzegorz Podsiadªo (AGH) 8 / 13

## Testing new functionalities

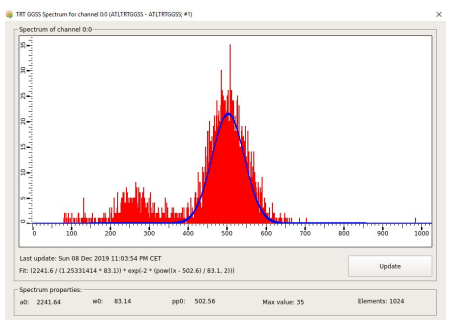

(a)  $v$  3.15: Bar Trend  $+$  Control

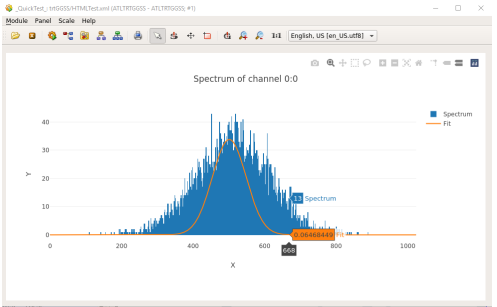

(b) v. 3.16: WebView EWO + HTML and JavaScript, (work in progress)

 $\blacksquare$ 

Figure: WinCC OA panels responsible for drawing channel spectrum.

## <span id="page-9-0"></span>GGSS Reader Update

During the summer school, I updated the application building scripts using CMake and also improved the dependencies on projects developed by other students. Some minor improvements to file handling and additional unit tests have also been added to the project. Currently, the most optimal version of the program, which passes all tests, is on the master branch.

I am at the end of work on a new modified application console interface, which will include more data replacement options. The interface is written using boost signal library and is multi-threaded. Description of the new interface and how to use it will be included in the readme.md (and doxygen docs) of the project.

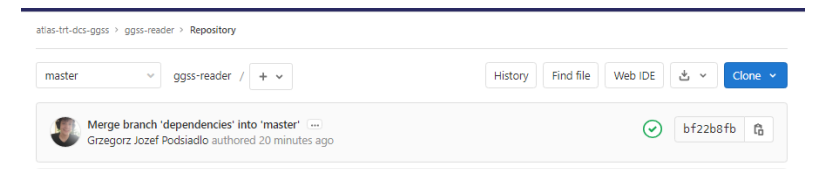

Figure: The latest tested version of the application located on the master branch.

## GGSS Reader Interface update and GUI application

Additionally, the GUI application written in QT is under development, which will be a tool accelerating the work with the application. It will use the new interface and will be an optional tool. So it will be possible to use both the console version and the GUI version, which is an overlay for the CLI that improves the work with files.

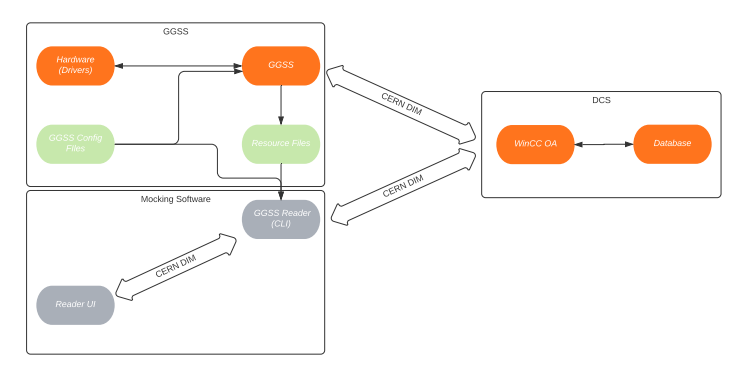

Figure: Simplified architecture of mentioned syst[em](#page-9-0)s[.](#page-11-0)

## <span id="page-11-0"></span>Summary and plans

- The GGSS project was successfully migrated to a test machine with the conversion of panels.
- A list of needed changes to the SCADA project and a list of unused DPEs were prepared. I tested new types of controls that allow the use of the JS interface based on the example of a spectrum control. I am currently working on updating the panels.
- The GGSS Reader project has been updated to match the new dependencies, the second version of the interface will be published soon, along with the QT application.
- There are still many functionalities which need to be improved or fixed, such as running the GGSS processes from the WinCC OA panels level.

Thank you for participating. Any Questions?

4 0 8

◀◎

 $2Q$